# NuDAQ<sup>ò</sup> PCI-9114DG/HG

Enhanced Multi-Functions
Data Acquisition Card
User's Guide

@Copyright 1999~2000 ADLink Technology Inc. All Rights Reserved.

Manual Rev. 1.20: April 12, 2000

The information in this document is subject to change without prior notice in order to improve reliability, design and function and does not represent a commitment on the part of the manufacturer.

In no event will the manufacturer be liable for direct, indirect, special, incidental, or consequential damages arising out of the use or inability to use the product or documentation, even if advised of the possibility of such damages.

This document contains proprietary information protected by copyright. All rights are reserved. No part of this manual may be reproduced by any mechanical, electronic, or other means in any form without prior written permission of the manufacturer.

#### **Trademarks**

NuDAQ<sup>®</sup>, NuIPC<sup>®</sup>, DAQBench are registered trademarks of ADLink Technology Inc. Other product names mentioned herein are used for identification purposes only and may be trademarks and/or registered trademarks of their respective companies.

# **Getting service from ADLink**

Customer Satisfaction is always the most important thing for ADLink
 Tech Inc. If you need any help or service, please contact us and get it.

| ADLink Technology Inc. |                               |                     |                           |  |  |
|------------------------|-------------------------------|---------------------|---------------------------|--|--|
| Web Site               | http://www.adlink.com.tw      |                     |                           |  |  |
| Sales & Service        | service@adlink.com.tw         |                     |                           |  |  |
| Technical              | NuDAQ                         | nudaq@adlink.com.tw |                           |  |  |
| Support                | NuDAM                         | nudam@adlink.com.tw |                           |  |  |
|                        | NuIPC                         | nuipc@adlink.com.tw |                           |  |  |
|                        | NuPRO                         | nupro@adlink.com.tw |                           |  |  |
|                        | Software sw@adlink.com.tw     |                     |                           |  |  |
|                        | AMB                           | amb@adlink.com.tw   |                           |  |  |
| TEL                    | +886-2-82265877               | FAX                 | +886-2-82265717           |  |  |
| Address                | 9F, No. 166, Jian Yi Road, Cl | nungho City, T      | aipei, 235 Taiwan, R.O.C. |  |  |

 Please inform or FAX us of your detailed information for a prompt, satisfactory and constant service.

|                        | <b>Detailed Company</b>                                             | Information               |  |
|------------------------|---------------------------------------------------------------------|---------------------------|--|
| Company/Organization   |                                                                     |                           |  |
| Contact Person         |                                                                     |                           |  |
| E-mail Address         |                                                                     |                           |  |
| Address                |                                                                     |                           |  |
| Country                |                                                                     |                           |  |
| TEL                    |                                                                     | FAX                       |  |
| Web Site               |                                                                     |                           |  |
|                        | Question                                                            | ıs                        |  |
| Product Model          |                                                                     |                           |  |
| Environment to Use     | OSComputer Brand M/B: Chipset: Video Card: Network Interface Other: | CPU :<br>Bios :<br>Card : |  |
| Challenge Description  |                                                                     |                           |  |
| Suggestions for ADLink |                                                                     |                           |  |

# **Table of Contents**

| How to Us | e This Guide                                  | V  |
|-----------|-----------------------------------------------|----|
| Chapter 1 | Introduction                                  | 1  |
|           | atures                                        |    |
|           | plications                                    |    |
|           | ecifications                                  |    |
|           | ftware Support                                |    |
| 1.4.1     | Programming Library                           | 4  |
| 1.4.2     | PCIS-LVIEW: LabVIEW® Driver                   | 4  |
| 1.4.3     | PCIS-VEE: HP-VEE Driver                       |    |
| 1.4.4     | DAQBench™: ActiveX Controls                   | 5  |
| 1.4.5     | DASYLab <sup>™</sup> PRO                      | 5  |
| 1.4.6     | PCIS-DDE: DDE Server and InTouch <sup>™</sup> | 5  |
| 1.4.7     | PCIS-ISG: ISaGRAF <sup>TM</sup> driver        | 5  |
| 1.4.8     | PCIS-ICL: InControl <sup>™</sup> Driver       |    |
| 1.4.9     | PCIS-OPC: OPC Server                          | 6  |
| Chapter 2 | Installation                                  | 7  |
| 2.1 Wh    | at You Have                                   | 7  |
| 2.2 Un    | packing                                       | 8  |
|           | B Layout of PCI-9114                          |    |
|           | rdware Installation                           |    |
|           | vice Installation for Windows Systems         |    |
|           | nnector Pin Assignment                        |    |
| 2.6.1     | Pin Assignment of CN1                         | 11 |
| 2.6.2     | Pin Assignment of CN2 & CN3                   |    |
| 2.7 Jur   | nper Descriptions                             |    |
| 2.7.1     | JP1: Analog Signal Input Type Selection       |    |
| 2.7.2     | JP2: Cold Junction Sensor Selection           |    |
| 2.8 Ter   | mination Board Connection                     | 14 |
| Chapter 3 | Registers Format                              | 15 |
|           | I PnP Registers                               |    |
|           | Address Map                                   |    |
|           | Data Registers                                |    |
|           | Channel Control Register                      |    |
|           | Input Signal Range Control Register           |    |
| J.J A/L   | , input digital italige control itegistel     | 20 |

| 3.6     | A/D Status Read-back Register               | 20 |
|---------|---------------------------------------------|----|
| 3.7     | Trigger Mode Control and Read-back Register | 21 |
| 3.8     | Interrupt Control and Read-back Register    | 21 |
| 3.9     | Software Trigger Register                   | 22 |
| 3.10    | Hardware Interrupt Clear Registers          |    |
| 3.11    | Timer/Counter Register                      |    |
| 3.12    | High Level Programming                      |    |
| Chapter | 4 Operation Theorem                         | 25 |
| 4.1     | A/D Conversion                              |    |
| 4.      | 1.1 A/D Conversion Procedure                | 26 |
| 4.      | 1.2 A/D Signal Source Control               | 26 |
| 4.      | 1.3 A/D Trigger Source Control              | 28 |
| 4.      | 1.4 A/D Data Transfer Modes                 | 29 |
| 4.      | 1.5 A/D Data Format                         |    |
| 4.2     |                                             |    |
|         | 2.1 System Architecture                     |    |
| 4.2     | 2.2 IRQ Level Setting                       |    |
|         | 2.3 Dual Interrupt System                   |    |
|         | 2.4 Interrupt Source Control                |    |
| 4.3     | Isolation Digital Input                     |    |
| 4.4     | Isolation Digital Output                    |    |
| 4.5     | Timer/Counter Operation                     |    |
| 4.      | 5.1 Introduction                            |    |
| 4.      | 5.2 Pacer Trigger Source                    | 37 |
| Chapter | 5 Software Library                          |    |
| 5.1     | Libraries Installation                      | 39 |
| 5.2     | Programming Guide                           | 40 |
| 5.2     | 2.1 Naming Convention                       | 40 |
|         | 2.2 Data Types                              |    |
| 5.3     | _9114_Initial                               |    |
| 5.4     | _9114_Software_Reset                        |    |
| 5.5     | _9114_DO                                    | 42 |
| 5.6     | _9114_DI                                    | 43 |
| 5.7     | _9114_AD_Read_Data                          | 43 |
| 5.8     | _9114_AD_Read_Data_Repeat                   |    |
| 5.9     | 9114_AD_Read_Data_MUX                       |    |
| 5.10    | 9114_AD_Read_Data_Repeat_MUX                |    |
| 5.11    | 9114_AD_Set_Channel                         |    |
|         |                                             |    |

| 5.12              | _9114_AD_Set_Range        | 50 |
|-------------------|---------------------------|----|
| 5.13              | _9114_AD_Get_Range        | 51 |
| 5.14              | _9114_AD_Get_Status       | 51 |
| 5.15              | _9114_AD_Set_Mode         | 53 |
| 5.16              | 9114_AD_Get_Mode          | 53 |
| 5.17              | 9114_INT_Set_Reg          | 54 |
| 5.18              | _9114_AD_Get_Reg          | 54 |
| 5.19              | _9114_Reset_FIFO          | 55 |
| 5.20              | _9114_AD_Soft_Trigger     | 55 |
| 5.21              | 9114_Set_8254             |    |
| 5.22              | 9114_Get_8254             | 57 |
| 5.23              | _9114_AD_Timer            | 59 |
| 5.24              | _9114_Counter_Start       | 59 |
| 5.25              | _9114_Counter_Read        | 60 |
| 5.26              | _9114_Counter_Stop        | 60 |
| 5.27              | _9114_INT_Source_Control  | 61 |
| 5.28              | _9114_CLR_IRQ1            | 62 |
| 5.29              | _9114_CLR_IRQ2            | 62 |
| 5.30              | _9114_Get_IRQ_Channel     | 63 |
| 5.31              | _9114_Get_IRQ_Status      | 63 |
| 5.32              | _9114_AD_FFHF_Polling     | 64 |
| 5.33              | _9114_AD_FFHF_Polling_MUX | 64 |
| 5.34              | _9114_AD_Aquire           | 65 |
| 5.35              | _9114_AD_Aquire_MUX       | 66 |
|                   | _9114_AD_INT_Start        |    |
| 5.37              | _9114_AD_FFHF_INT_Start   | 69 |
| 5.38              | _9114_AD_INT_Status       | 71 |
| 5.39              | _9114_AD_FFHF_INT_Status  | 71 |
| 5.40              | _9114_AD_FFHF_INT_Restart | 73 |
| 5.41              | _9114_AD_INT_Stop         | 73 |
| Chapter           | 4 Colibration 9 Utilities | 75 |
| -                 | 6 Calibration & Utilities |    |
|                   | Calibration               |    |
| 6.1               |                           |    |
| 6.1               |                           |    |
| 6.1               |                           |    |
| 6.1               |                           |    |
| 6.2<br><i>6.2</i> | Utility                   |    |
| 6.2<br>6.2        |                           |    |
| 0.2               | .4 I_EEFRUIYI             | 07 |

| Product Warranty/Service83 | Product | Warranty/Ser | vice |  | . 83 |
|----------------------------|---------|--------------|------|--|------|
|----------------------------|---------|--------------|------|--|------|

# How to Use This Guide

This manual is designed to help you to use the PCI-9114/9114HR. It is divided into six chapters:

- **Chapter 1**, "Introduction," gives an overview of product features, applications, and specifications.
- Chapter 2, "Installation," describes how to install the PCI-9114.
   The layout of PCI-9114 is shown, and the jumper settings for analog input channel configuration are specified. The connectors pin assignments and termination boards connection are described.
- Chapter 3, "Registers Format," describes the details of registers format and structure of the PCI-9114, this information is very important for the programmers who want to control the hardware by low-level programming language.
- Chapter 4, "Operation Theorem" describes how the PCI-9114 operates. The A/D and timer/counter functions are introduced. Also, some programming concepts are specified in this chapter.
- Chapter 5, "C/C++ Library" describes high-level programming interface. It helps programmer to control PCI-9114 in high-level language style.
- Chapter 6, "Calibration & Utilities," describes how to calibrate the accuracy of PCI-9114, and how to use the utility programs included in the software CD.

# Introduction

The PCI-9114 is an advanced data acquisition card based on the 32-bit PCI Bus architecture. High performance designs and the state-of-the-art technology make this card ideal for data logging and signal analysis applications in medical, process control, and etc. The following block diagram shows the brief functions of the PCI-9114.

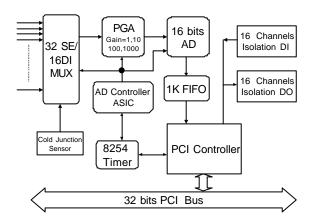

#### 1.1 Features

The PCI-9114 PCI-Bus Advanced Data Acquisition Card provides the following advanced features:

- 32-bit PCI-Bus, Plug and Play
- 32 single-ended or 16 differential analog inputs channels
- 16-bits high resolution AD conversion
- High amplification gain of 1, 10, 100, 1000 for PCI-9114 HG
- Normal gain of 1, 2, 4, 8 for PCI-9114 DG
- Single channel sampling rate up to 100 KHz
- Multi-AD trigger mode: software trigger, timer pacer trigger
- On-board A/D 1K WORDS FIFO memory
- Auto-scanning channel selection
- 16 Isolated Digital Input Channels
- 16 Isolated Digital Output Channels with high driving capability
- 5000 V rms high voltage isolation for DIO channels

# 1.2 Applications

- Industrial process control
- Transducer, thermocouple, RTD
- Power monitor
- Medical instrument
- Biomedical measurement

# 1.3 Specifications

- " Analog Input (A/D)
  - Converter: B.B. ADS7805 or equivalent, successive approximation type
  - Resolution: 16 bits
  - Input channels: 32 single-ended or 16 differential input channels
  - Input Range: (Programmable)

Bipolar:  $\pm 10V$ ,  $\pm 1V$ ,  $\pm 100$  mV,  $\pm 10$  mV (PCI-9114-HG) Bipolar:  $\pm 10V$ ,  $\pm 5V$ ,  $\pm 2.5$ ,  $\pm 1.25V$  (PCI-9114-DG)

• Throughput: 100 KHz max for single channel

- Over Voltage Protection for Analog inputs: Continuous ±35V maximum
- Input Impedance:  $10 \text{ M}\Omega$
- A/D Trigger Modes: Software and Pacer timer trigger
- Data Transfer Mode: Pooling, EOC Interrupt, FIFO Half-full Interrupt
- FIFO Buffer Size: 1024 samples
- " Isolation Digital Input (IDI)
  - Number of input channels: 16
  - Input voltage: 0~ 24 VDC

Logic L: 0~1.5V

Logic H: 3~24V

- Input resistance: 4.7 KΩ @ 0.5W
- Isolation voltage: 5000 V rms
- Throughput: 10 KHz
- " Isolation Digital Output (IDO)
  - Number of output channels: 16 channels current source
  - Output type: open emitter 0.5 to 50 V<sub>DC</sub>
  - Source Current:

Single channel sources 500 mA maximum

8 channels source 60mA maximum simultaneously

(One TD62083 chip contains 8 channels totally)

- Isolation voltage: 5000 V rms
- Throughput: 10 KHz
- " General Specifications
  - Connector: 37-pin D-type connector
  - Operating Temperature: 0° C ~ 60° C
  - Storage Temperature: -20° C ~ 80° C
  - Humidity: 5 ~ 95%, non-condensing
  - Power Consumption:

+5 V @ 600 mA (typical)

+12 V @ 100 mA (typical)

• **Dimension**: 7.88" (200 mm)(L) x 4.18" (107 mm)(W)

## 1.4 Software Support

ADLink provides versatile software drivers and packages for users' different approach to built-up a system. We not only provide programming library such as DLL for many Windows systems, but also provide drivers for many software package such as LabVIEW<sup>®</sup>, HP VEE<sup>TM</sup>, DASYLab<sup>TM</sup>, InTouch<sup>TM</sup>, InControl<sup>TM</sup>, ISaGRAF<sup>TM</sup>, and so on.

All the software options are included in the ADLink CD. The non-free software drivers are protected with serial licensed code. Without the software serial number, you can still install them and run the demo version for two hours for demonstration purpose. Please contact with your dealer to purchase the formal license serial code.

#### 1.4.1 Programming Library

For customers who are writing their own programs, we provide function libraries for many different operating systems, including:

- DOS Library: Borland C/C++ and Microsoft C++, the functions descriptions are included in this user's guide.
- ♦ Windows 95 DLL: For VB, VC++, Delphi, BC5, the functions descriptions are included in this user's guide.
- ◆ PCIS-DASK: Include device drivers and DLL for Windows 98, Windows NT and Windows 2000. DLL is binary compatible across Windows 98, Windows NT and Windows 2000. That means all applications developed with PCIS-DASK are compatible across Windows 98, Windows NT and Windows 2000. The developing environment can be VB, VC++, Delphi, BC5, or any Windows programming language that allows calls to a DLL. The user's guide and function reference manual of PCIS-DASK are in the CD. Please refer the PDF manual files under \\Manual\_PDF\Software\PCIS-DASK

The above software drivers are shipped with the board. Please refer to the "Software Installation Guide" to install these drivers.

# 1.4.2 PCIS-LVIEW: LabVIEW<sup>®</sup> Driver

PCIS-LVIEW contains the VIs, which are used to interface with NI's LabVIEW<sup>®</sup> software package. The PCIS-LVIEW supports Windows 95/98/NT/2000. The LabVIEW<sup>®</sup> drivers are free shipped with the board. You can install and use them without license. For detail

information about PCIS-LVIEW, please refer to the user's guide in the CD.

(\Manual\_PDF\Software\PCIS-LVIEW)

#### 1.4.3 PCIS-VEE: HP-VEE Driver

The PCIS-VEE includes the user objects, which are used to interface with HP VEE software package. PCIS-VEE supports Windows 95/98/NT. The HP-VEE drivers are free shipped with the board. You can install and use them without license. For detail information about PCIS-VEE, please refer to the user's guide in the CD

(\Manual\_PDF\Software\PCIS-VEE)

#### 1.4.4 DAQBench™: ActiveX Controls

We suggest the customers who are familiar with ActiveX controls and VB/VC++ programming use the DAQBench<sup>TM</sup> ActiveX Control components library for developing applications. The DAQBench<sup>TM</sup> is designed under Windows NT/98. For more detailed information about DAQBench, please refer to the user's guide in the CD. (\\Manual\_PDF\Software\DAQBench\DAQBench Manual\_PDF)

#### 1.4.5 DASYLab<sup>™</sup> PRO

DASYLab is an easy-to-use software package, which provides easy-setup instrument functions such as FFT analysis. Please contact us to get DASYLab PRO, which include DASYLab and ADLink hardware drivers.

#### 1.4.6 PCIS-DDE: DDE Server and InTouch™

DDE stands for Dynamic Data Exchange specifications. The PCIS-DDE includes the PCI cards' DDE server. The PCIS-DDE server is included in the ADLINK CD. It needs license. The DDE server can be used conjunction with any DDE client under Windows NT.

#### 1.4.7 PCIS-ISG: ISaGRAF™ driver

The ISaGRAF WorkBench is an IEC1131-3 SoftPLC control program development environment. The PCIS-ISG includes ADLink products' target drivers for ISaGRAF under Windows NT environment. The PCIS-ISG is included in the ADLINK CD. It needs license.

# 1.4.8 PCIS-ICL: InControl<sup>™</sup> Driver

PCIS-ICL is the InControl driver which support the Windows NT. The PCIS-ICL is included in the ADLINK CD. It needs license.

## 1.4.9 PCIS-OPC: OPC Server

PCIS-OPC is an OPC Server, which can link with the OPC clients. There are many software packages on the market can provide the OPC clients now. The PCIS-OPC supports the Windows NT. It needs license.

# Installation

This chapter describes how to install the PCI-9114. Please follow the following steps to install the cards.

- ♦ Check what you have (section 2.1)
- Unpacking (section 2.2)
- Check the PCB and jumper location(section 2.3)
- Install the hardware and setup and jumpers (section 2.4, 2.7)
- Install the software drivers and run utility to test (section 2.5)
- ◆ Cabling with external devices (section 2.6, 2.8)

#### 2.1 What You Have

In addition to this *User's Manual*, the package includes the following items:

- PCI-9114 Enhanced Multi-function Data Acquisition Card
- ADLINK CD
- Software Installation Guide

If any of these items is missing or damaged, contact the dealer from whom you purchased the product. Save the shipping materials and carton in case you want to ship or store the product in the future.

# 2.2 Unpacking

Your PCI-9114 card contains sensitive electronic components that can be easily damaged by static electricity.

The card should be put on a grounded anti-static mat. The operator should be wearing an anti-static wristband, grounded at the same point as the anti-static mat.

Inspect the card module carton for obvious damage. Shipping and handling may cause damage to your module. Be sure there are no shipping and handing damages on the module before processing. After opening the card module carton, extract the system module and place it only on a grounded anti-static surface component side up. Again inspect the module for possible damage.

Note: DO NOT APPLY POWER TO THE CARD IF IT HAS BEEN DAMAGED.

You are now ready to install your PCI-9114.

# 2.3 PCB Layout of PCI-9114

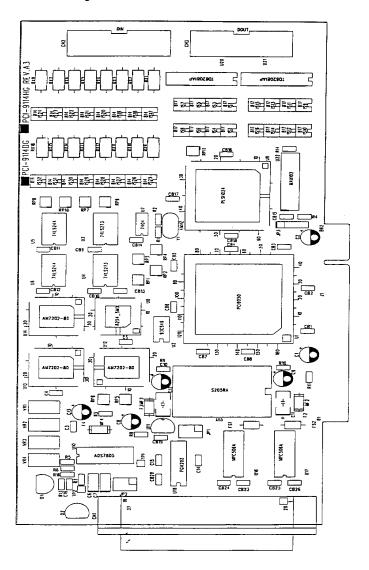

#### 2.4 Hardware Installation

#### Hardware configuration

The PCI cards (or CompactPCI cards) are equipped with plug and play PCI controller, it can request base addresses and interrupt according to PCI standard. The system BIOS will install the system resource based on the PCI cards' configuration registers and system parameters (which are set by system BIOS). Interrupt assignment and memory usage (I/O port locations) of the PCI cards can be assigned by system BIOS only. These system resource assignments are done on a board-by-board basis. It is not suggested to assign the system resource by any other methods.

#### PCI slot selection

The PCI card can be inserted to any PCI slot without any configuration for system resource.

#### Installation Procedures

- 1. Turn off your computer
- 2. Turn off all accessories (printer, modem, monitor, etc.) connected to your computer.
- 3. Remove the cover from your computer.
- 4. Setup jumpers on the PCI or CompactPCI card.
- 5. Select a 32-bit PCI slot. PCI slot are short than ISA or EISA slots, and are usually white or ivory.
- 6. Before handling the PCI cards, discharge any static buildup on your body by touching the metal case of the computer. Hold the edge and do not touch the components.
- 7. Position the board into the PCI slot you selected.
- 8. Secure the card in place at the rear panel of the system.

# 2.5 Device Installation for Windows Systems

Once Windows 95/98/2000 has started, the Plug and Play function of Windows system will find the new NuDAQ/NuIPC cards. If this is the first time to install NuDAQ/NuIPC cards in your Windows system, you will be informed to input the device information source. Please refer to the "Software Installation Guide" for the steps of installing the device.

# 2.6 Connector Pin Assignment

#### 2.6.1 Pin Assignment of CN1

The PCI-9114 comes equipped one 37-pin D-type connector - CN1. The pin assignment of CN1 is illustrated in the Figure 3.1.

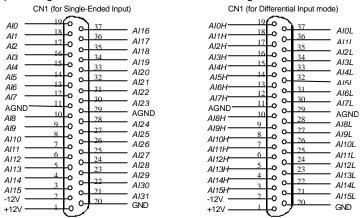

Figure 2.1 Pin Assignment of CN1

#### Legend:

AIn : Analog Input Channel #n (for single-ended mode, n=0~15)

AIxH : Analog Input Channel #x (for differential positive input,x=0-31)

AIxL : Analog Input Channel #x (for differential negative input, x=0-31)

AGND : Ground plane for analog signals

+12V : +12V power supply (with fuse protection) -12V : -12V power supply (with fuse protection)

GND: Ground Plane

#### 2.6.2 Pin Assignment of CN2 & CN3

The CN2 and CN3 are used for isolation digital input and output signals respectively. The pin assignment of CN2 and CN3 is illustrated in the Figure 3.2.

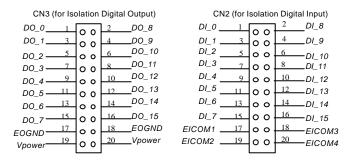

Figure 2.2 Pin Assignment of CN2 & CN3

#### Legend:

*DIn*: Isolation Digital Input Channel #n (n=0~15)

*EICOMx* : Common plane for Isolation Input group #x (x=1~4)

DOn: Isolation Digital Output Channel #n EOGND: Isolation Output Signal Ground

Vpower : Isolation Output Driver's Power Supply

# 2.7 Jumper Descriptions

### 2.7.1 JP1: Analog Signal Input Type Selection

JP1 is the selection jumper of analog signal input type. The following diagram shows the possible configurations.

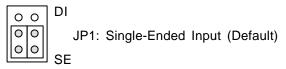

#### 2.7.2 JP2: Cold Junction Sensor Selection

JP2 is used to set the usage of cold junction sensor. Note that this jumper is used with JP1 together. The following diagram shows the possible configurations.

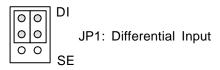

No use the C.J. Sensor (Default)

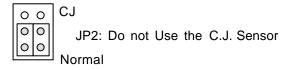

 Connect the C.J. sensor to AD Channel #0 under Differential Input mode. Note that if the JP1 is wrongly set as SE mode, the C.J sensor is connected to CH#0 and the CH#16 is connected to ground plane.

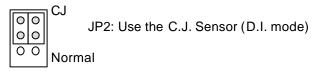

• Connect the C.J. Sensor to AD Channel #0 under Single-Ended Input mode. CH#16 is used as normal single-ended input.

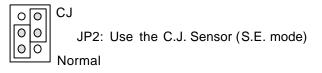

#### 2.8 Termination Board Connection

The PCI-9114 is equipped with the DB-37 connector. The available termination boards include:

#### Connect with ACLD-9137

The ACLD-9137 is a direct connector for the add-on card that is equipped with 37-pin D-sub connector. This board provides a simple way for connection. It is very suitable for the simple applications that do not need complex signal condition in front of the A/D conversion.

#### Connect with ACLD-9188

ACLD-9188 is a general purposed terminal board for all the cards which come equipped with 37-pin D-sub connector.

#### Connect with ACLD-9178

ACLD-9178 is a general purposed terminal board for all the cards, which come, equipped with two 20-pin header connector.

#### Connect with DIN-37D

DIN-37D: A general purposed 37-pin screw terminal with DIN-socket, which provide the easily installation socket. DIN-37D is shipped with a 37-pin cable

# Registers Format

The detailed descriptions of the registers format are specified in this chapter. This information is quite useful for the programmers who wish to handle the card by low-level programming. However, we suggest user have to understand more about the PCI interface then start any low-level programming. In addition, the contents of this chapter can help users understand how to use software driver to manipulate this card.

# 3.1 PCI PnP Registers

This PCI card functions as a 32-bit PCI target device to any master on the PCI bus. There are three types of registers: PCI Configuration Registers (PCR), Local Configuration Registers (LCR) and PCI-9114 registers.

The PCR, which is compliant to the PCI-bus specifications, is initialized and controlled by the plug & play (PnP) PCI BIOS. User's can study the PCI BIOS specification to understand the operation of the PCR. Please contact with PCISIG to acquire the specifications of the PCI interface.

The PCI bus controller PCI-9050 is provided by PLX technology Inc. (www.plxtech.com). For more detailed information of LCR, please visit PLX technology's web site to download relative information. It is not necessary for users to understand the details of the LCR if you use the software library. The PCI PnP BIOS assigns the base address of the LCR. The assigned address is located at offset 14h of PCR.

The PCI-9114 registers are shown in the next section. The base address of the PCI-9114 registers is also assigned by the PCI PnP BIOS. The assigned base address is located at offset 18h of PCR.

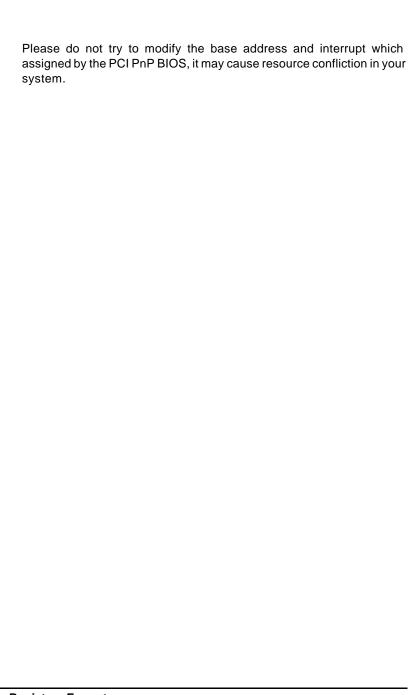

# 3.2 I/O Address Map

Most of the PCI-9114 registers are 16 bits. The users can access these registers by 16 bits I/O instructions. There is one 32 bits register on PCI-9114. The 32 bits register occupied another LCR address space, that is, base address #2. The base address is allocated by PCI BIOS and is stored at offset 1Ch of PCR. Users can read the PCR to get the LCR base address and the two PCI-9114 base addresses by using the PCI BIOS function call.

| I/O Base<br>Address #1 | Write                  | Read                                         |
|------------------------|------------------------|----------------------------------------------|
| Base + 00h             | Isolation DO port      | Isolation DI port                            |
| Base + 02h             | AD MUX channel no.     | AD MUX channel no setting                    |
| Base + 04h             | AD range control       | AD range control read back                   |
| Base + 06h             | AD trigger mode        | AD trigger mode read back                    |
| Base + 08h             | Interrupt control      | Interrupt control read back                  |
| Base + 0Ah             | Software AD trigger    | FIFO status read back                        |
| Base + 0Ch             | Clear H/W IRQ1         |                                              |
| Base + 0Eh             | Clear H/W IRQ2         |                                              |
| Base + 20h             | 8254 Counter #0        | 8254 Counter #0                              |
| Base + 22h             | 8254 Counter #1        | 8254 Counter #1                              |
| Base + 24h             | 8254 Counter #2        | 8254 Counter #2                              |
| Base + 26h             | 8254 Control Registers | 8254 Status Registers                        |
| I/O Base<br>Address #2 | Write                  | Read                                         |
| Base 2 + 00h           |                        | 32 bits AD FIFO data and channel number read |

Table 3.1 I/O Address

## 3.3 A/D Data Registers

The PCI-9114 A/D data is stored in the FIFO after conversion. The data can be transferred to host memory by software only. 16-bit input port instruction can read the AD value. The A/D data can also be read back with the channel number together. User will know exactly the channel number of the A/D data. However, it must use 32 bits reading port instruction.

Address: BASE2 + 00h Attribute: read only Data Format:

| Bit       | 7    | 6    | 5    | 4    | 3    | 2    | 1   | 0   |
|-----------|------|------|------|------|------|------|-----|-----|
| BASE2+00h | AD7  | AD6  | AD5  | AD4  | AD3  | AD2  | AD1 | AD0 |
| BASE2+01h | AD15 | AD14 | AD13 | AD12 | AD11 | AD10 | AD9 | AD8 |
| BASE2+02h | Χ    | Χ    | Χ    | CH4  | CH3  | CH2  | CH1 | CH0 |
| BASE2+03h | Χ    | Χ    | Χ    | Χ    | Χ    | Χ    | Χ   | Χ   |

AD15~AD0: Analog to digital data. AD15 is the Most Significant Bit (MSB).

AD0 is the Least Significant Bit (LSB).

CH4~CH0: Channel number of the A/D data.

# 3.4 A/D Channel Control Register

The PCI-9114 provides 32 SE or 16 DI channels. The channel control register is used to set the A/D channels to be converted. The 5 LSBs of this register control the channel number. Under non-auto scanning mode, the register sets the channel number for conversion. Under auto-scanning mode, the register set the ending channel number. Note that the read back value is the setting value but not the current selected AD channel number.

Address: BASE + 02h Attribute: write and read

**Data Format:** 

| Bit      | 7 | 6 | 5 | 4   | 3   | 2   | 1   | 0   |
|----------|---|---|---|-----|-----|-----|-----|-----|
| BASE+02h | Χ | Χ | Χ | CN4 | CN3 | CN2 | CN1 | CN0 |
| BASE+03h | Х | Х | Х | Х   | Х   | Х   | Х   | Х   |

CNn: channel number of multiplexer.

CN4 is MSB, and CN0 is LSB.

# 3.5 A/D Input Signal Range Control Register

The A/D range register is used to adjust the analog input ranges. This register directly controls the PGA (programmable gain amplifier). When a different gain value is set, the analog input range will be changed to its corresponding value.]

Address: BASE + 04h
Attribute: write and read

**Data Format:** 

| Bit      | 7 | 6 | 5 | 4 | 3 | 2 | 1  | 0  |
|----------|---|---|---|---|---|---|----|----|
| BASE+04h | Χ | Χ | Χ | Χ | Χ | Χ | G1 | G0 |
| BASE+05h | Χ | Χ | Χ | Χ | Χ | Χ | Χ  | Χ  |

The relationship between gain setting and its corresponding A/D range is listed in the table below.

| G1 | G0 | Gain<br>HG/DG | Analog Input Range of PCI-9114HG | Analog Input Range of PCI-9114DG |
|----|----|---------------|----------------------------------|----------------------------------|
| 0  | 0  | 1/1           | ±10V                             | ±10V                             |
| 0  | 1  | 10 / 2        | ±1V                              | ±5V                              |
| 1  | 0  | 100 / 4       | ±100 mV                          | ±2.5V                            |
| 1  | 1  | 1000 / 8      | <u>+</u> 10 mV                   | ±1.25V                           |

# 3.6 A/D Status Read-back Register

The A/D FIFO status can be read back from this register.

Address: BASE + 0Ah Attribute: read only Data Format:

| Bit      | 7 | 6 | 5 | 4 | 3       | 2     | 1     | 0     |
|----------|---|---|---|---|---------|-------|-------|-------|
| BASE+0Ah | Χ | Χ | Χ | Χ | AD_BUSY | FF_FF | FF_HF | FF_EF |
| BASE+0Bh | Χ | Χ | Χ | Χ | Х       | Χ     | Χ     | Χ     |

FF\_EF: '0' means FIFO is empty FF\_HF: '0' means FIFO is half-full

FF\_FF: '0' means FIFO is full, A/D data may have been loss

AD\_BUSY: '0' means AD is busy, the A/D data has not been latched in FIFO yet.

If AD\_BUSY changes from '0' to '1', A/D data is written into FIFO.

# 3.7 Trigger Mode Control and Read-back Register

This register is used to control or read back the A/D trigger control setting and the AD range setting.

Address: BASE + 06h Attribute: write and read

**Data Format:** 

| Bit      | 7 | 6 | 5 | 4 | 3 | 2 | 1     | 0     |
|----------|---|---|---|---|---|---|-------|-------|
| BASE+06h | Χ | Χ | Χ | Χ | Χ | Χ | TSSEL | ASCAN |
| BASE+07h | Χ | Χ | Χ | Χ | Χ | Χ | Χ     | Χ     |

ASCAN: Auto Scan Control

1: Auto Scan ON

0: Auto Scan OFF

TSSEL: Timer Pacer / Software Trigger

1: Timer Pacer Trigger0: Software Trigger

# 3.8 Interrupt Control and Read-back Register

The PCI-9114 has a dual interrupt system, thus two interrupt sources can be generated and be checked by the software. This register is used to select the interrupt sources.

Address: BASE + 08h
Attribute: write and read

**Data Format:** 

| Bit      | 7 | 6 | 5 | 4 | 3   | 2    | 1    | 0    |
|----------|---|---|---|---|-----|------|------|------|
| BASE+08h | Χ | Χ | Χ | Χ | MUX | FFEN | ISC1 | ISC0 |

ISC0: IRQ0 signal select

0: IRQ on the ending of the AD conversion (EOC)

1: IRQ when FIFO is half full

ISC1: IRQ1 signal select (Timer Interrupt only)

FFEN: FIFO enable pin

0: FIFO Enable (Power On default value)

1: FIFO Disable

(To reset FIFO, set FFEN sequence as 0 -> 1 -> 0)

MUX: This is read-only bit to indicate the JP1 is set to single-ended (1) or differential-input (0).

# 3.9 Software Trigger Register

To generate a trigger pulse to the PCI-9114 for A/D conversion, you just write any data to this register, then the A/D converter will be triggered.

Address: BASE + 0Ah Attribute: write only Data Format:

| Bit      | 7 | 6 | 5 | 4 | 3 | 2 | 1 | 0 |
|----------|---|---|---|---|---|---|---|---|
| BASE+0Ah | Χ | Χ | Χ | Χ | Χ | Χ | Χ | Χ |
| BASE+0Bh | Χ | Χ | Χ | Χ | Χ | Χ | Χ | Χ |

## 3.10 Hardware Interrupt Clear Registers

Because the PCI interrupt signal is level trigger, the interrupt clear register must be written to clear the flag after processing the interrupt request event; otherwise, that another interrupt request is inserted will cause the software to hang on processing the interrupt event.

There are two interrupt clear registers. The two registers are used to clear the IRQ1 and IRQ2 respectively.

Address: BASE + 0Ch Attribute: write only Data Format:

| Bit      | 7 | 6 | 5 | 4 | 3 | 2 | 1 | 0 |
|----------|---|---|---|---|---|---|---|---|
| BASE+0Ch | Χ | Χ | Χ | Χ | Χ | Χ | Χ | Χ |

Address: BASE + 0Eh Attribute: write only Data Format:

| Bit      | 7 | 6 | 5 | 4 | 3 | 2 | 1 | 0 |
|----------|---|---|---|---|---|---|---|---|
| BASE+0Eh | Χ | Χ | Χ | Χ | Χ | Χ | Χ | Χ |

# 3.11 Timer/Counter Register

The 8254 chip occupies 4 I/O address locations in the PCI-9114 as shown blow. Users can refer to NEC's or Intel's data sheet for the full description of the 8254 features.

Address: BASE + 20h ~ BASE + 26h

Attribute: read / write

Data Format:

| Base + 20h | Counter 0 Register (R/W) |
|------------|--------------------------|
| Base + 22h | Counter 1 Register (R/W) |
| Base + 24h | Counter 2 Register (R/W) |
| Base + 26h | 8254 CONTROL BYTE (W)    |

# 3.12 High Level Programming

To operate the PCI-9114, you can bypass the detailed register structures and use the high-level application programming interface (API) to control your PCI-9114 card directly. The software library, DOS library for Borland C/C++ is included in the All-in-one CD. Please refer to chapter 5 for more detailed information.

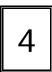

# **Operation Theorem**

The operation theorem of the functions on PCI-9114 card is described in this chapter. The operation theorem can help you to understand how to manipulate or to program the PCI-9114.

# 4.1 A/D Conversion

Before programming the PCI-9114 to perform the A/D conversion, you should understand the following issues:

- A/D conversion procedure
- A/D signal source control
- A/D trigger source control
- A/D data transfer mode
- Interrupt System (refer to section 5.2)
- A/D data format

**Note:** Because some of the A/D data transfer modes will use the system interrupt resource. Users have to understand the interrupt system (section 5.2) for understanding AD operation.

#### 4.1.1 A/D Conversion Procedure

For using the A/D converter, users must know about the property of the signal to be measured at first. The users can decide which channels to be used and connect the signals to the PCI-9114. Refer to the chapter 2. In addition, users should define and control the A/D signal sources, including the A/D channel, A/D gain, and A/D signal types. Please refer to section 4.1.2 for A/D signal source control.

After deciding the A/D signal source, the user must decide how to trigger the A/D conversion and define/control the trigger source. The A/D converter will start to convert the signal to a digital value when a trigger signal is rising. Refer to the section 4.1.3 for the two trigger sources.

The A/D data should be transferred into PC's memory for further using or processing. The data can be read by I/O instruction which is handled directly by software or transferred to memory via interrupt. Please refer to section 4.1.4 to obtain ideas about the multi-configurations for A/D data transfer.

To process A/D data, programmer should know about the A/D data format. Refer to section 4.1.5 for details.

# 4.1.2 A/D Signal Source Control

To control the A/D signal source, the signal type, signal channel and signal range should be considered.

# Signal Type

The A/D signal sources of PCI-9114 could be single ended (SE) or differential input (DI). There are 32 SE or 16 DI A/D channels on board. To avoid ground loops and get more accurate measurement of A/D conversion, it is quite important to understand the signal source type.

The single-ended (SE) mode means the voltage signal to be measured is relative to the isolation ground (IGND) and is suitable for connecting with the floating signal source. The floating source means the signal source have no connection to real ground or to PC's ground. Figure 4.1 shows the single-ended AI signal connection. Note that when more than two floating sources are connected, the sources must have common ground.

The differential input (DI) mode means the voltage signal to be measured is by a pair of signals, for example, AI3L and AI3H is a differential pair. The AD circuits measure the voltage difference between the differential pair. The common mode noise can be reduced under this mode. Note that the differential signal pair should be still common ground. Figure 4.2 shows the

differential analog signal input connection. By differential input mode, the common mode noise on AIHn and AILn will be deducted.

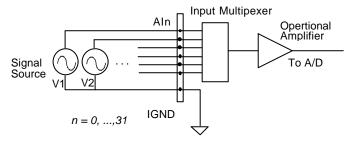

Figure 4.1 Signal sources and single-ended connection

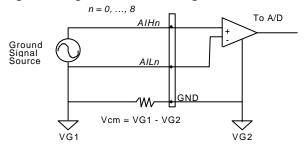

Figure 4.2 Grounded source and differential input

### Signal Channel Control

There are two ways to control the channel number. The first one is the software programming and the second one is the auto channel scanning which is controlled by the ASCAN bit in AD trigger mode control register. As ASCAN is cleared (0), the value of AD Channel Control register defines the channel to be selected.

As ASCAN is set 1, the value in AD channel control register defines the ending channel number of auto-scanning operation. Under auto scan mode, the channel is scanning from channel 0 to the ending channel. Whenever a trigger signal is rising, the channel number to be selected will increase automatically. For example, if the ending channel number is 3, the auto channel scanning sequence is 0,1,2,3,0,1,2,3, ..., until the ASCAN bit is cleared.

# Signal Range

The proper signal range is important for data acquisition. The input signal may be saturated if the A/D gain is too large. Sometimes, the resolution may be not enough if the signal is small. The maximum A/D signal range of PCI-9114 is +/- 10 volts when the programmable gain value is 1. The A/D gain control register controls the maximum signal input range. The signal gain is programmable with 4 levels (1,10,100,1000) or (1,2,4,8). The signal range of the 32 channels will be identical all the time even if the channel number is scanning. The available signal polarity on PCI-9114 is bi-polar only, however, the 16-bit high resolution of PCI-9114 can cover all the 12-bits uni-polar applications.

# 4.1.3 A/D Trigger Source Control

The A/D conversion is started by a trigger source, and then the A/D converter will start to convert the signal to a digital value. In PCI-9114, two internal sources can be selected: the software trigger or the timer pacer trigger. The A/D operation mode is controlled by A/D trigger mode register. Total two trigger sources are provided in the PCI-9114. The different trigger conditions are specified as follows:

### Software trigger (TSSEL=0)

The trigger source is software controllable in this mode. That is, the A/D conversion is starting when any value is written into the software trigger register. This trigger mode is suitable for low speed A/D conversion. Under this mode, the timing of the A/D conversion is fully controlled by software. However, it is difficult to control the fixed A/D conversion rate unless another timer interrupt service routine is used to generate a fixed rate trigger. Refer to interrupt control section (section 4.2) for fixed rate timer interrupt operation.

# Timer Pacer Trigger (TSSEL=1)

An on-board timer / counter chip 8254 is used to provide a trigger source for A/D conversion at a fixed rate. Two counters of the 8254 chip are cascaded together to generate trigger pulse with precise period. Please refer to section 4.3 for 8254 architecture. This mode is ideal for high speed A/D conversion. It can be combined with the FIFO half-full interrupt or EOC interrupt to transfer data. It is also possible to use software FIFO polling to transfer data. The A/D trigger, A/D data transfer and Interrupt can be set independently, most of the complex applications can thus be covered. It's recommended using this mode if your applications need a fixed and precise A/D sampling rate.

#### 4.1.4 A/D Data Transfer Modes

The A/D data are buffered in the FIFO memory. The FIFO size on PCI-9114 is 1024 (1K) words. If the sampling rate is 100 KHz, the FIFO can buffer 10.24 ms analog signal. After the FIFO is full, the lasting coming data will be lost. The software must read out the FIFO data before it becomes full.

The data must be transferred to host memory after the date is ready and before the FIFO is full. On the PCI-9114, many data transfer modes can be used. The different transfer modes are specified as follows:

### Software Data Polling

The software data polling is the easiest way to transfer A/D data. This mode can be used with software A/D trigger mode. After the A/D conversion is triggered by software, the software should poll the FF\_EF bit of the A/D status register until it becomes low level.

If the FIFO is empty before the A/D start, the FF\_EF bit will be low. After the A/D conversion is completed, the A/D data is written to FIFO immediately, thus the FF\_EF becomes high. You can consider the FF\_EF bit as a flag to indicate the converted data ready status. That is, FF\_EF is high means the data is ready. Note that, while A/D is converted, the ADBUSY bit is low. After A/D conversion, the ADBUSY becomes high to indicate not busy. Please do NOT use this bit to poll the AD data.

It is possible to read A/D converted data without polling. The A/D conversion time will not exceed  $10\mu s$  on PCI-9114 card. Hence, after software trigger, the software can wait for at least  $8.5\mu s$  and then read the A/D register without polling.

The data polling transfer is very suitable for the application that needs to process AD data in real time. Especially, when combining with the timer interrupt generation, the timer interrupt service routine can use the data polling method to get multi-channel A/D data in real time and with the fixed data sampling rate.

### FIFO Half-Full Polling

The FIFO half-full polling mode is the most powerful AD data transfer mode. The 1 K words FIFO can be stored up to 10.24 ms analog data under 100 KHz sampling rate (10.024ms = 1024 / 100KHz). Theoretically, the software can poll the FIFO every 10 ms without taking care how to trigger A/D or transfer A/D data.

It's recommend that users check your system to find out the user software's priority in the special application. If the application software is at the highest priority, polling the FIFO every 10 ms is suitable. However, the user's program must check the FIFO is full or empty every time reading data.

To avoid this problem, the half-full polling method is used. If the A/D trigger rate is 100KHz, the FIFO will be half-full (512 words) in 5.12 ms. If the user's software checks the FIFO half full signal every 5 ms and the FIFO is not half-full, the software does not read data. When the FIFO is full, the AD FIFO is overrun. That means the sampling rate is higher than users' expect or the polling rate is too slow. It is also possible due to your system occupy the CPU resource thus reducing the polling rate. When the FIFO is half-full and not full, the software can read one "block" (512 words) A/D data without checking the FIFO status. This method is very convenient to read A/D in size of a "block" and it is benefit to software programming.

Usually, the timer trigger is used under this mode, therefore the sampling rate is fixed. The method also utilizes the minimum CPU resources because it is not necessary to be the highest priority. The other benefit is this method will not use hardware interrupt resource. Therefore, the interrupt is reserved for system clock or emergency external interrupt request. The FIFO half-full polling method is the most powerful A/D data transfer mode.

#### **EOC Interrupt Transfer**

The PCI-9114 provides traditional hardware end-of-conversion (EOC) interrupt capability. Under this mode, an interrupt signal is generated when the A/D conversion is ended and the data is ready to be read in the FIFO. It is useful to combine the EOC interrupt transfer with the timer pacer trigger mode. After A/D conversion is completed, the hardware interrupt will be inserted and its corresponding ISR (Interrupt Service Routine) will be invoked and executed. The ISR program can read the converted data. This method is most suitable for data processing applications under real-time and fixed sampling rate

# FIFO Half-Full Interrupt Transfer

Sometimes, the applications do not need real-time processing, but the foreground program is too busy to poll the FIFO data. The FIFO half-full interrupt transfer mode is useful for the situation mentioned above. In addition, as the external A/D trigger source is used, the sampling rate may be not easy to predict, and then the method could be applied. Because the CPU is only interrupted when the FIFO is half-full, thus reserved the CPU load.

Under this mode, an interrupt signal is generated when FIFO becomes half-full. It means there are 512 words data in the FIFO already. The ISR can read a block of data every interrupt occurring. This method is very convenient to read A/D in size of a "block" (512 words) and it is benefit for software programming.

### 4.1.5 A/D Data Format

The range of A/D data read from the FIFO port is from -32768 to 32767. As the A/D gain is 1, the A/D signal range is  $-10V \sim +10V$ . The relationship between the voltage and the value is shown in the following table:

| A/D Data (Hex) | Decimal Value | Voltage (Volts) |  |
|----------------|---------------|-----------------|--|
|                |               | ± 10V (Bipolar) |  |
| 7FFF           | 32767         | +9.9997         |  |
| 4000           | 16384         | +5.0000         |  |
| 0001           | 1             | +0.0003         |  |
| 0000           | 0             | +0.0000         |  |
| FFFF           | -1            | -0.0003         |  |
| C000           | -16385        | -5.0000         |  |
| 8001           | -32767        | -9.9997         |  |
| 8000           | -32768        | -10.0000        |  |

The formula between the A/D data and the analog value is

where the gain is 1,10,100, 1000 for HG version or 1,2,4,8 for DG version.

# 4.2 Interrupt Control

# 4.2.1 System Architecture

The PCI-9114's interrupt system is a powerful and flexible system that is suitable for A/D data acquisition and many applications. The system is a *Dual Interrupt System*. The dual interrupt means the hardware can generate two interrupt request signals in the same time and the software can service these two request signals by ISR. Note that the dual interrupt does not mean the card occupies two IRQ levels.

The two interrupt request signals (INT1 and INT2) come from digital signals or the timer / counter output. An interrupt source multiplexer (MUX) is used to select the IRQ sources. Fig 4.2.1 shows the interrupt system.

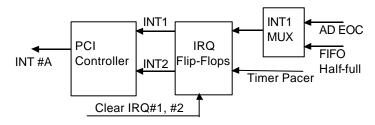

Figure 4.2.1 Dual Interrupt System of PCI-9114

# 4.2.2 IRQ Level Setting

There is only one IRQ level used by this card, although it is a dual interrupt system. This card uses INT #A interrupt request signal to PCI bus. The motherboard circuits will transfer INT #A to one of the AT bus IRQ levels. The IRQ level is set by the PCI plug and play BIOS. This value is saved in the PCI controller. It is not necessary for users to set the IRQ level.

# 4.2.3 Dual Interrupt System

The PCI controller of PCI-9114 can receive two hardware IRQ sources. However, a PCI controller can generate only one IRQ to PCI bus, the two IRQ sources should be distinguished by ISR of the application software if the two IRQ are all used.

The application software can use the "\_9114\_Get\_Irq\_Status" function to distinguish which interrupt is inserted. After servicing an IRQ signal, users should check if another IRQ is also asserted and then clear current IRQ to allow the next IRQ occurring.

The two IRQs are named as INT1 and INT2. INT1 comes from AD EOC or the FIFO half-full flag. INT2 comes from timer's pacer output only. The sources of INT1 and INT2 are selective by the Interrupt Control (ISC) Register.

Because of dual interrupt system, for example, you can use FIFO half-full and external interrupt at the same time if your software ISR can distinguish these two events.

# 4.2.4 Interrupt Source Control

There are two bits to control the IRQ sources of INT1 and INT2. Refer to section 4.9 for the details of the two bits. In addition, the PCI controller itself can also control the use of the interrupt. For manipulating the interrupt system more easily, we recommend you to use the function

\_9114\_INT\_Source\_Control to control the IRQ source so that you can disable one or two of the IRQ sources.

Note that even you disable all the two IRQ sources without changing the initial condition of the PCI controller, the PCI BIOS still assigns an IRQ level to the PCI card and it will occupy the PC resource. It is not suggested to re-design the initial condition of the PCI card by users' own application software. If users want to disable the IRQ level, please use the software utility to change the power on interrupt setting.

# 4.3 Isolation Digital Input

There are 16 isolation digital input signals. Every digital input signal is connect to one photo isolator such that the signal is isolated from the ground or the power plane of the host PC. The Figure 4.3 illustrates the single digital input circuits.

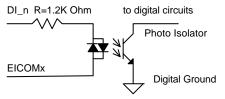

Figure 4.3 Isolation Input Circuits

The isolation digital input could be AC input. The isolation voltage is 5000 V rms. The input resistance is 1.2K Ohm.

Note that the 16 DI signals are partitioned into 4 groups. Each group is based on common plane. Every two groups are mutual isolated. Please refer the Figure 4.3 and the Table 4.3 for the four groups.

| Signal Names | Common Signal |
|--------------|---------------|
| ID_0~ID_3    | EICOM1        |
| ID_4~ID_7    | EICOM2        |
| ID_8~ID_11   | EICOM3        |
| ID_12~ID_15  | EICOM4        |

Table 4.3 Digital input signals and ground plane

The common plane could be either common power or common ground. The following diagram shows the EICOM as common ground. The external devices or circuits provide the power source or current source.

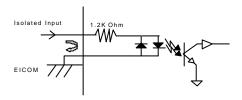

The following diagram shows the EICOM as common power. The external devices or circuits provide the power source and current sink. Most of the open collector output device can connect to PCI-9114 by this configuration.

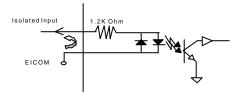

# 4.4 Isolation Digital Output

There are 16 isolation digital output signals. Darlington transistors drive the digital output signals. Figure 3.7 shows the output circuits.

Note that the 16 DO signals are using common ground and common external power supply.

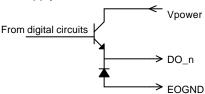

Figure 4.4 Digital output circuits

The EOGND pin is used as "fly-wheel" diode, which can protect the driver if the loading is inductance loading such as relay, motor or solenoid. If the loading is resistance loading such as resistor or LED, the connection to fly-wheel diode is not necessary.

Therefore, the first step for connecting the output with external device is to distinguish the type of loading. For example, if the loading is LED or resistor, you can use the following wiring diagram.

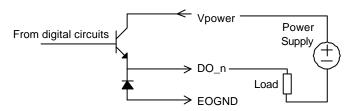

Figure 4.5 opto-isolated output circuit for resistance loading

If the loading is an inductance loading such as relay, you can use the following wiring diagram. The POWER must connect to the external power to form a fly-wheel current loop.

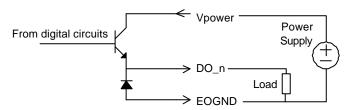

Figure 4.6 opto-isolated output circuit for inductance loading

# 4.5 Timer/Counter Operation

The PCI-9114 has an interval timer/counter 8254 on board.

# 4.5.1 Introduction

One 8254 programmable timer/counter chip is installed in PCI-9114. There are three counters in one 8254 chip and 6 possible operation modes for each counter. The block diagram of the timer / counter system is shown in following diagram.

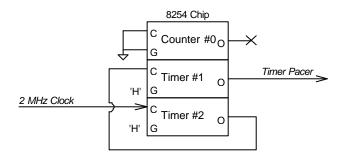

Figure 4.5.1 Timer / counter system of PCI-9114.

# 4.5.2 Pacer Trigger Source

The timer #1 and timer #2 are cascaded together to generate the timer pacer trigger of A/D conversion. The frequency of the pacer trigger is software controllable. The maximum pacer signal rate is 2MHz/4=500K, which excess the maximum A/D conversion rate of the PCI-9114 (80KHz). The minimum signal rate is 2MHz/65535/65535, which is a very slow frequency that user may never use it. The output of the programmable timer can be used as the pacer interrupt source or the timer pacer trigger source of A/D conversion. In software library, the timer #1 and #2 are always set as mode 2 (rate generator) or mode 3.

# C/C++ Library

This chapter describes the software library for operating this card. Only the functions in DOS library and Windows 95 DLL are described. Please refer to the PCIS-DASK function reference manual, which included in ADLINK CD, for the descriptions of the Windows 98/NT/2000 DLL functions.

The function prototypes and some useful constants are defined in the header files LIB directory (DOS) and INCLUDE directory (Windows 95). For Windows 95 DLL, the developing environment can be Visual Basic 4.0 or above, Visual C/C++ 4.0 or above, Borland C++ 5.0 or above, Borland Delphi 2.x (32-bit) or above, or any Windows programming language that allows calls to a DLL. It provides the C/C++, VB, and Delphi include files.

# 5.1 Libraries Installation

Please refer to the "Software Installation Guide" for the detail information about how to install the software libraries for DOS, or Windows 95 DLL, or PCIS-DASK for Windows 98/NT/2000.

The device drivers and DLL functions of Windows 98/NT/2000 are included in the PCIS-DASK. Please refer the PCIS-DASK user's guide and function reference, which included in the ADLINK CD, for detailed programming information.

# 5.2 Programming Guide

# 5.2.1 Naming Convention

The functions of the NuDAQ PCI cards or NuIPC CompactPCI cards' software driver are using full-names to represent the functions' real meaning. The naming convention rules are:

In DOS Environment:

```
_{hardware_model}_{action_name}. e.g._9114_Initial().
```

All functions in PCI-9114 driver are with 9114 as {hardware\_model}. But they can be used by PCI-9114DG, PCI-9114HG.

In order to recognize the difference between DOS library and Windows 95 library, a capital "W" is put on the head of each function name of the Windows 95 DLL driver. e.g. W\_9114\_Initial().

# 5.2.2 Data Types

We defined some data type in Pci\_9114.h (DOS) and Acl\_pci.h (Windows 95). These data types are used by NuDAQ Cards' library. We suggest you to use these data types in your application programs. The following table shows the data type names and their range.

| Type Name | Description                            | Range                       |
|-----------|----------------------------------------|-----------------------------|
| U8        | 8-bit ASCII character                  | 0 to 255                    |
| I16       | 16-bit signed integer                  | -32768 to 32767             |
| U16       | 16-bit unsigned integer                | 0 to 65535                  |
| 132       | 32-bit signed integer                  | -2147483648 to 2147483647   |
| U32       | 32-bit single-precision                | 0 to 4294967295             |
|           | floating-point                         |                             |
| F32       | 32-bit single-precision floating-point | -3.402823E38 to 3.402823E38 |
| F64       | 64-bit double-precision                | -1.797683134862315E308 to   |
|           | floating-point                         | 1.797683134862315E309       |
| Boolean   | Boolean logic value                    | TRUE, FALSE                 |

# 5.3 \_9114\_Initial

### @ Description

This function is used to initialize PCI-9114. Every PCI-9114 has to be initialized by this function before calling other functions.

### @ Syntax

### @ Argument

existCards: numbers of existing PCI-9114 cards info: relative information of the PCI-9114 cards

#### @ Return Code

```
ERR_NoError
ERR_BoardNoInit
ERR_PCIBiosNotExist
```

# 5.4 \_9114\_Software\_Reset

### @ Description

This function is used to reset the I/O port configuration. Note that this function can not re-start the PCI bus and all the hardware setting won't be changed neither.

### @ Syntax

```
C/C++ (DOS)
   void _9114_Software_Reset (U16 cardNo)

C/C++ (Windows 95)
   void W_9114_Software_Reset (U16 cardNo)

Visual Basic (Windows 95)
   W_9114_Software_Reset (ByVal cardNo As Integer)

@ Argument
   cardNo: The card number of initialized PCI-9114 card

@ Return Code
   None
```

# 5.5 \_9114\_DO

# @ Description

This function is used to write data to digital output port. There are 16 digital output channels on PCI-9114.

# @ Syntax

```
C/C++ (DOS)
   U16   _9114_DO (U16 cardNo, U16 ADData);
C/C++ (Windows 95)
   U16 W_9114_DO (U16 cardNo, U16 DOData)
Visual Basic (Windows 95)
   W_9114_DO (ByVal cardNo As Integer, ByVal ADData As Integer) As Integer
```

# @ Argument

cardNo: The card number of initialized PCI-9114 card DOData: The value will be written to digital output port

#### @ Return Code

ERR NoError

# 5.6 9114 DI

### @ Description

This function is used to read data from digital input port. There are 16 digital input channels on PCI-9114. The digital input status can be accessed by this function directly.

# @ Syntax

### @ Argument

cardNo: The card number of initialized PCI-9114 card
DIData: The value accessed from digital input port

#### @ Return Code

ERR NoError

# 5.7 \_9114\_AD\_Read\_Data

#### @ Description

This function is used to read the AD conversion data from AD Data register. The resolution of A/D conversion data is 16-bit.

# @ Syntax

```
C/C++ (DOS)
   U16 _9114_AD_Read_Data (U16 cardNo, U16 far *ADData)
C/C++ (Windows 95)
   U16 W_9114_AD_Read_Data (U16 cardNo, U16 *ADData)
Visual Basic (Windows 95)
   W_9114_AD_Read_Data (ByVal cardNo As Integer, ADData As Integer) As Integer
```

### @ Argument

cardNo: The card number of initialized PCI-9114 card
ADData: A/D converted value. The resolution of AD data
 is 16-bit. The bit 0 of ADData is the LSB of A/D
 converted data and the bit 15 of ADData is the MSB
 of A/D converted data. Please refer to section
 5.1.6 for the relationship between the voltage and

the digital value.

# @ Return Code

ERR\_NoError

# 5.8 \_9114\_AD\_Read\_Data\_Repeat

### @ Description

This function is used to read the AD conversion data from the data register n times continuously.

### @ Syntax

```
C/C++ (DOS)
```

U16 \_9114\_AD\_Read\_Data\_Repeat (U16 cardNo, I16 far
 \*ADData, U16 n)

#### C/C++ (Windows 95)

#### Visual Basic (Windows 95)

#### @ Argument

cardNo: The card number of PCI-9114 card initialized
ADData: A/D converted value. The resolution of AD data
 is 16-bit. The bit 0 of ADData is the LSB of A/D
 converted data and the bit 15 of ADData is the MSB
 of A/D converted data. Please refer to section
 5.1.5 for the relationship between the voltage and
 the value.

n: The number of times to read the AD conversion data

#### @ Return Code

ERR\_NoError

# 5.9 \_9114\_AD\_Read\_Data\_MUX

### @ Description

This function is used to read data from A/D Data Registers. The A/D Data and Channel Number Register is a 32-bit register. Please refer to section 4.2 for the description of A/D Data and Channel Number Register.

### @ Syntax

#### @ Argument

#### @ Return Code

ERR\_NoError

# 5.10 \_9114\_AD\_Read\_Data\_Repeat\_MUX

#### @ Description

This function is used to read data from A/D Data and Channel Number Register n times continuously. The A/D Data and Channel Number Register is a 32-bit register. Please refer to section 4.2 for the description of A/D Data and Channel Number Register.

#### @ Syntax

C/C++ (DOS)

### C/C++ (Windows 95)

#### C/C++ (Windows 95)

### @ Argument

bit 0...15: A/D converted data
bit 16, 17, ..., 20 : converted channel no.

Please refer to section 5.1.6 to learn the relationship between the voltage and the value.

n : The timer of times to read the AD conversion data.

#### @ Return Code

ERR\_NoError

# 5.11 \_9114\_AD\_Set\_Channel

# @ Description

This function is used to set AD channel by means of writing data to the channel control register. There are 32 single-ended A/D channels in PCI-9114, therefore the channel number could be set between 0 to 31. Under non-auto scan mode, the ADChannelNo stores the channel number setting. Under auto-scan mode, the ADChannelNo records the channel number of ending channel.

# @ Syntax

C/C++ (DOS)
 U16 \_9114\_AD\_Set\_Channel (U16 cardNo, U16
 ADChannelNo)
C/C++ (Windows 95)

U16 W\_9114\_AD\_Set\_Channel (U16 cardNo, U16
 ADChannelNo)

#### Visual Basic (Windows 95)

#### @ Argument

### @ Return Code

ERR\_NoError

# 5.12 \_9114\_AD\_Set\_Range

### @ Description

This function is used to set the A/D range by means of writing data to the AD range control register. The initial value of gain is '1' which is the default setting by PCI-9114 hardware. The following tables specify the relationship between gain and input voltage ranges:

#### For PCI9114HG:

| Input Range (V) | Gain   | Gain Code   |
|-----------------|--------|-------------|
| ±10 V           | X 1    | AD_B_10_V   |
| ±1 V            | X 10   | AD_B_1_V    |
| ±100m V         | X 100  | AD_B_0_1_V  |
| ±10m V          | X 1000 | AD_B_0_01_V |

#### For PCI9114DG:

| Input Range (V) | Gain | Gain Code   |
|-----------------|------|-------------|
| ±10 V           | X 1  | AD_B_10_V   |
| ±5 V            | X 2  | AD_B_5_V    |
| ±2.5 V          | X 4  | AD_B_2_5_V  |
| ±1.25 V         | X 8  | AD_B_1_25_V |

# @ Syntax

C/C++ (DOS)

U16 \_9114\_AD\_Set\_Range (U16 cardNo, U16 ADRange)

C/C++ (Windows 95)

U16 W\_9114\_AD\_Set\_Range (U16 cardNo, U16 ADRange)

Visual Basic (Windows 95)

# @ Argument

cardNo: The card number of PCI-9114 card initialized
ADRange: The programmable gain of A/D conversion, the
 possible values are: AD\_B\_10\_V, AD\_B\_1\_V,
 AD\_B\_0\_1\_V, AD\_B\_0\_01\_V, AD\_B\_5\_V, AD\_B\_2\_5\_V,
 AD\_B\_1\_25\_V,

#### @ Return Code

ERR NoError

# 5.13 \_9114\_AD\_Get\_Range

### @ Description

This function is used to get the A/D range from the AD range control register. The following table specifies the relationship between the gain and input voltage ranges, please refer to the previous section for the possible range.

### @ Syntax

#### @ Argument

```
cardNo: The card number of PCI-9114 card initialized
ADRange: The programmable gain of A/D conversion, the
    possible values are: AD_B_10_V, AD_B_1_V,
    AD_B_0_1_V, AD_B_0_01_V, AD_B_5_V, AD_B_2_5_V,
    AD_B_1_25_V
```

#### @ Return Code

ERR NoError

# 5.14 \_9114\_AD\_Get\_Status

# @ Description

This function is used to get AD FIFO status from the status readback register.

# @ Syntax

#### @ Argument

cardNo: The card number of PCI-9114 card initialized
ADStatus: The status of AD FIFO. The AD FIFO status could
 be one of the following:

ADSTS\_FF\_EF : FIFO is empty ADSTS\_FF\_HF : FIFO is half-full

ADSTS\_FF\_FF : FIFO is full, A/D data may have been loss ADSTS\_BUSY : AD is busy, A/D data is written into FIFO.

# @ Return Code

ERR\_NoError

# 5.15 \_9114\_AD\_Set\_Mode

# @ Description

This function is used to set AD trigger mode. Please refer to section 5.1.3 for the detailed description of AD trigger modes.

#### @ Syntax

```
C/C++ (DOS)
   U16 _9114_AD_Set_Mode (U16 cardNo, U16 ADMode)
C/C++ (Windows 95)
   U16 W_9114_AD_Set_Mode (U16 cardNo, U16 ADMode)
Visual Basic (Windows 95)
   W_9114_AD_Set_Mode (ByVal cardNo As Integer, ByVal ADMode As Integer) As Integer
```

#### @ Argument

```
cardNo: The card number of PCI-9114 card initialized
ADMode: The value of AD mode.
The mode could be one or a combination of the following
    modes:
    A_9114_AD_FIFO_ENABLE, A_9114_AD_FIFO_DISABLE
    A_9114_AD_TimerTrig, A_9114_AD_SoftTrig
    A_9114_AD_AutoScan
```

#### @ Return Code

ERR NoError

# 5.16 \_9114\_AD\_Get\_Mode

### @ Description

This function is used to get AD mode from AD trigger mode control register. Please refer to section 5.1.3 for the detailed description of AD trigger modes.

# @ Syntax

```
C/C++ (DOS)
   U16 _9114_AD_Get_Mode (U16 cardNo, U16 *ADMode)
C/C++ (Windows 95)
   U16 W_9114_AD_Get_Mode (U16 cardNo, U16 *ADMode)
Visual Basic (Windows 95)
   W_9114_AD_Get_Mode (ByVal cardNo As Integer, ADMode As Integer) As Integer
```

#### @ Argument

cardNo: The card number of PCI-9114 card initialized

#### ADMode: The value of AD mode

The returned value could be one or a combination of the following modes:

```
A_9114_AD_FIFO_ENABLE
A_9114_AD_FIFO_DISABLE
A_9114_AD_TimerTrig
A_9114_AD_SoftTrig
A_9114_AD_AutoScan
```

#### @ Return Code

ERR\_NoError

# 5.17 \_9114\_INT\_Set\_Reg

#### @ Description

This function is used to select the interrupt sources by writing data to interrupt control register. Please refer to section 4.9 to learn how to set the interrupt control register.

### @ Syntax

# @ Argument

cardNo: The card number of PCI-9114 card initialized
INTC: The value written to the interrupt control
 register

#### @ Return Code

ERR\_NoError

# 5.18 \_9114\_AD\_Get\_Reg

#### @ Description

This function is used to get the AD mode setting and interrupt control setting by reading data from the Interrupt control read back register. The settings returned are stored in INTC. Please refer to section 4.7 and section 4.9 for the detailed definition of each bit of the returned data.

### @ Syntax

```
C/C++ (DOS)
  U16 _9114_INT_Get_Reg (U16 cardNo, U16 *INTC)
C/C++ (Windows 95)
  U16 W_9114_INT_Get_Reg (U16 cardNo, U16 *INTC)
```

#### Visual Basic (Windows 95)

W 9114 INT Get Reg (ByVal cardNo As Integer, INTC As Integer) As Integer

# @ Argument

cardNo: The card number of PCI-9114 card initialized. INTC: The value returned from the interrupt control register.

### @ Return Code

ERR NoError

# 5.19 \_9114\_Reset\_FIFO

#### @ Description

The PCI-9114 A/D data are stored in the FIFO after conversion. This function is used to reset A/D FIFO. This function should be called before performing A/D conversion to clear the old data stored in the FIFO.

### @ Syntax

```
C/C++ (DOS)
  U16 _9114_Reset_FIFO (U16 cardNo)
C/C++ (Windows 95)
  U16 W_9114_Reset_FIFO (U16 cardNo)
Visual Basic (Windows 95)
```

W\_9114\_Reset\_FIFO (ByVal cardNo As Integer) As Integer

# @ Argument

cardNo: The card number of PCI-9114 card initialized.

#### @ Return Code

ERR\_NoError

# 5.20 \_9114\_AD\_Soft\_Trigger

### @ Description

This function is used to trigger the A/D conversion by software. When this function is called, a trigger pulse will be generated and the converted data will be stored in data register.

#### @ Syntax

C/C++ (DOS)

U16 \_9114\_AD\_Soft\_Trigger (U16 cardNo)

### C/C++ (Windows 95)

U16 W\_9114\_AD\_Soft\_Trigger (U16 cardNo)

### Visual Basic (Windows 95)

### @ Argument

cardNo: The card number of PCI-9114 card initialized.

### @ Return Code

ERR\_NoError

# 5.21 \_9114\_Set\_8254

### @ Description

This function is used to write PCI-9114 8254 Programmable Timer.

### @ Syntax

```
C/C++ (DOS)
```

U16 \_9114\_Set\_8254 (U16 cardNo, U16 ChannelNo, U8 count)

#### C/C++ (Windows 95)

#### Visual Basic (Windows 95)

W\_9114\_Set\_8254 (ByVal cardNo As Integer, ByVal ChannelNo As Integer, ByVal count As Byte) As Integer

#### @ Argument

cardNo: The card number of PCI-9114 card initialized. Tmr\_ch: Port of 8254 Timer, the value is within 0 to 2. Count : The counter value.

#### @ Return Code

ERR NoError

# 5.22 \_9114\_Get\_8254

# @ Description

This function is used to read PCI-9114 8254 Programmable Timer. The read value is stored in count.

# @ Syntax

#### C/C++ (DOS)

#### C/C++ (Windows 95)

#### Visual Basic (Windows 95)

W\_9114\_Get\_8254 (ByVal cardNo As Integer, ByVal ChannelNo As Integer, count As Byte) As Integer

#### @ Argument

cardNo: The card number of PCI-9114 card initialized. Tmr\_ch: Port of 8254 Timer, the value is within 0 to 2.

count : value read from 8254 programmable timer, only \$8\$ LSBs are effective

# @ Return Code

ERR\_NoError

# 5.23 \_9114\_AD\_Timer

### @ Description

This function is used to set the Timer #1 and Timer #2. These timers are used as frequency dividers for generating constant A/D sampling rate dedicatedly. It is possible to stop the pacer trigger by setting any one of the dividers as 0. Since the AD conversion rate is limited due to the conversion time of the AD converter, the highest sampling rate of the PCI-9114 can not be exceeded 100 KHz. Thus the multiplication of the dividers must be larger than 20.

### @ Syntax

```
C/C++ (DOS)
  U16 _9114_AD_Timer (U16 cardNo, U16 c1, U16 c2)
C/C++ (Windows 95)
  U16 W_9114_AD_Timer (U16 cardNo, U16 c1, U16 c2)
Visual Basic (Windows 95)
  W_9114_AD_Timer (ByVal cardNo As Integer, ByVal c1 As
        Integer, ByVal c2 As Integer) As Integer
```

# @ Argument

```
cardNo: The card number of PCI-9114 card initialized.
cl: frequency divider of timer #1
c2: frequency divider of timer #2
```

#### @ Return Code

ERR\_NoError

# 5.24 \_9114\_Counter\_Start

#### @ Description

The counter #0 of the PCI-9114 Timer/Counter chip can be freely programmed by the users. This function is used to program the counter #0. This counter can be used as frequency generator if internal clock is used. It also can be used as event counter if external clock is used. All the 8254 modes (six operating modes) are available.

# @ Syntax

```
C/C++ (DOS)
  U16 _9114_Counter_Start (U16 cardNo, U16 mode, U16 c0)
C/C++ (Windows 95)
  U16 W_9114_Counter_Start (U16 cardNo, U16 mode, U16 c0)
Visual Basic (Windows 95)
  W_9114_Counter_Start (ByVal cardNo As Integer, ByVal
        mode As Integer, ByVal c0 As Integer) As Integer
```

#### @ Argument

```
cardNo: The card number of PCI-9114 card initialized.
Mode: the 8254 timer mode, the possible values are :
    TIMER_MODEO, TIMER_MODE1,
    TIMER_MODE2, TIMER_MODE3,
    TIMER_MODE4, TIMER_MODE5.
    Please refer to Counter/Timer 8254's reference
    manual for more detailed information of timer
    mode.
c0: counter value of counter#0
```

#### @ Return Code

ERR\_NoError

# 5.25 \_9114\_Counter\_Read

### @ Description

This function is used to read the counter value of the Counter#0.

### @ Syntax

```
C/C++ (DOS)
   U16 _9114_Counter_Read (U16 cardNo, U16 *c0)

C/C++ (Windows 95)
   U16 W_9114_Counter_Read (U16 cardNo, U16 *c0)

Visual Basic (Windows 95)
   W_9114_Counter_Read (ByVal cardNo As Integer, c0 As Integer) As Integer
```

### @ Argument

cardNo: The card number of PCI-9114 card initialized.
c0: count value of counter#0

#### @ Return Code

ERR\_NoError

# 5.26 \_9114\_Counter\_Stop

#### @ Description

This function is used to stop the timer operation. The timer is set as the "One-shot" mode with counter value '0'. That is, the clock output signal will be set as high after executing this function.

# @ Syntax

```
C/C++ (DOS)
    U16 _9114_Counter_Stop (U16 cardNo, U16 *c0)
C/C++ (Windows 95)
```

# 60 · C/C++ Library

U16 W\_9114\_Counter\_Stop (U16 cardNo, U16 \*c0)

### Visual Basic (Windows 95)

### @ Argument

cardNo: The card number of PCI-9114 card initialized.
c0: the current counter value of the Counter#0

### @ Return Code

ERR\_NoError

# 5.27 \_9114\_INT\_Source\_Control

## @ Description

PCI-9114 has a dual-interrupt system, therefore, two interrupt sources can be generated and be checked by the software. This function is used to select and control PCI-9114 interrupt sources by writing data to interrupt control register. Please refer to section 5.1.4 for detailed description of A/D data transfer modes.

# @ Syntax

#### C/C++ (DOS)

#### C/C++ (Windows 95)

void W\_9114\_INT\_Source\_Control (U16 cardNo, U16
 intlCtrl, U16 int2Ctrl)

#### Visual Basic (Windows 95)

### @ Argument

cardNo: the card number of PCI-9114 card initialized.
intlCtrl: the value to control INT1, the value can be
 set and the corresponding definition is the
 following:

int1Ctrl: 0 : INT1 disable

1 : INT1 AD end of conversion (EOC) interrupt

2 : INT1 FIFO half full

int2Ctrl: the value to control INT2, the value can be set and the corresponding definition is the following:

```
int2Ctrl: 0 : INT2 disable
1 : INT2 pacer timer interrupt
2 : INT2 external interrupt source
```

### @ Return Code

None

# 5.28 \_9114\_CLR\_IRQ1

## @ Description

This function is used to clear interrupt request that is requested by PCI-9114INT1. If you use interrupt to transfer A/D converted data, you should use this function to clear interrupt request status, otherwise the new coming interrupt will not be generated.

### @ Syntax

```
C/C++ (DOS)
  void _9114_CLR_IRQ1 (U16 cardNo)
C/C++ (Windows 95)
  void W_9114_CLR_IRQ1 (U16 cardNo)
Visual (Windows 95)
  W_9114_CLR_IRQ1 (ByVal cardNo As Integer)
```

# @ Argument

None

#### @ Return Code

None

# 5.29 \_9114\_CLR\_IRQ2

## @ Description

This function is used to clear interrupt request that is requested by PCI-9114INT2. If you use interrupt to transfer A/D converted data, you should use this function to clear interrupt request status, otherwise the new coming interrupt will not be generated.

# @ Syntax

```
C/C++ (DOS)
  void _9114_CLR_IRQ2 (U16 cardNo)
C/C++ (Windows 95)
  void W_9114_CLR_IRQ2 (U16 cardNo)
Visual (Windows 95)
  W_9114_CLR_IRQ2 (ByVal cardNo As Integer)
```

# 62 · C/C++ Library

## @ Argument

None

#### @ Return Code

None

# 5.30 \_9114\_Get\_IRQ\_Channel

## @ Description

This function is used to get the IRQ level of the PCI-9114 card currently used.

### @ Syntax

```
C/C++ (DOS)
```

void \_9114\_Get\_IRQ\_Channel (U16 cardNo, U16 \*irq\_no)

#### C/C++ (Windows 95)

void W\_9114\_Get\_IRQ\_Channel (U16 cardNo, U16 \*irq\_no)

### Visual Basic (Windows 95)

### @ Argument

### @ Return Code

None

# 5.31 \_9114\_Get\_IRQ\_Status

# @ Description

This function is used to get the status of the two IRQs (INT1 and INT2) in PCI-9114 card.

## @ Syntax

```
C/C++ (DOS)
```

### C/C++ (Windows 95)

### Visual Basic (Windows 95)

### @ Argument

```
cardNo: the card number of PCI-9114 card initialized. chl: the IRQ status of INT1 ch2: the IRQ status of INT2 ^{\circ}
```

### @ Return Code

None

# 5.32 \_9114\_AD\_FFHF\_Polling

## @ Description

This function is used to perform the powerful AD data transfer by applying half-full polling mode. This method checks the FIFO half-full signal every time calling this function. If the FIFO is not half-full, the software does not read data. When the FIFO is full, the AD FIFO is overrun. When the FIFO is half-full but not full, software reads the A/D data, which is stored in FIFO, in size of one "block" (512 words). The FIFO half-full polling method is the most powerful A/D data transfer mode. Please refer to section 5.1.4 for the detailed description of half-full polling mode.

## @ Syntax

### @ Argument

```
cardNo: the card number of PCI-9114 card initialized.
ad_buf: the buffer stores the A/D converted value. The
    size of ad_buf can not be smaller than 512 words.
    The data format can be referred to section 5.1.5
    for the details.
```

### @ Return Code

```
ERR_NoError
ERR_FIFO_Half_NotReady
```

# 5.33 \_9114\_AD\_FFHF\_Polling\_MUX

# @ Description

# 64 · C/C++ Library

This function is used to perform powerful AD data transfer by applying half-full polling mode. This method checks the FIFO half full signal every time calling this function. If the FIFO is not half-full, the software does not read data. When the FIFO is full, the AD FIFO is overrun. When the FIFO is half-full and not full, software reads the A/D data, which is stored in FIFO, in size of one "block" (512 words). The difference between this function and 9114\_AD\_FFHF\_Polling is in that the former reads data from the 16 bits register and the latter reads data from 32 bits data register. Please refer to section 5.1.4 for the detailed description of half-full polling mode.

# @ Syntax

## @ Argument

## @ Return Code

```
ERR_NoError
ERR_FIFO_Half_NotReady
```

# 5.34 \_9114\_AD\_Aquire

# @ Description

This function is used to poll the A/D converted data for PCI-9114 by software trigger. It reads the A/D data when the data is ready.

# @ Syntax

```
C/C++ (DOS)
   U16 _9114_AD_Aquire (U16 cardNo, I16 far *ad_data)
C/C++ (Windows 95)
   U16 W_9114_AD_Aquire (U16 cardNo, I16 *ad_data)
Visual Basic (Windows 95)
   W_9114_AD_Aquire (ByVal cardNo As Integer, ad_data As
```

### @ Argument

cardNo: the card number of PCI-9114 card initialized.
ad\_data: the 16bits A/D converted value. The bit 0 of
 ADData is the LSB of A/D converted data and the
 bit 15 of ADData is the MSB of A/D converted data.
 Please refer to section 5.1.5 for the relationship
 between the voltage and the value.

### @ Return Code

ERR\_NoError
ERR\_AD\_AquireTimeOut

# 5.35 \_9114\_AD\_Aquire\_MUX

# @ Description

This function is used to poll the A/D conversion data for PCI-9114. It reads the A/D data when the data is ready.

## @ Syntax

```
C/C++ (DOS)
    U16 _9114_AD_Aquire_MUX ( U16 cardNo, U32 far *ad_data )
C/C++ (Windows 95)
    U16 W_9114_AD_Aquire_MUX ( U16 cardNo, U32 far *ad_data )
```

### Visual Basic (Windows 95)

W\_9114\_AD\_Aquire\_MUX (ByVal cardNo As Integer, ad\_data As Long) As Integer

## @ Argument

cardNo: the card number of PCI-9114 card initialized.
ad\_data: the 32bits A/D converted value. The resolution
 of A/D conversion data is 16-bit. The unsigned
 integer data format of ADData is as follows:
 Every 32-bit unsigned integer data:

bit 0...15: A/D converted data bit 16, 17, ..., 20: converted channel no. The data format can be referred to section 5.1.5 for details.

### @ Return Code

ERR\_NoError
ERR\_FIFO\_Half\_NotReady

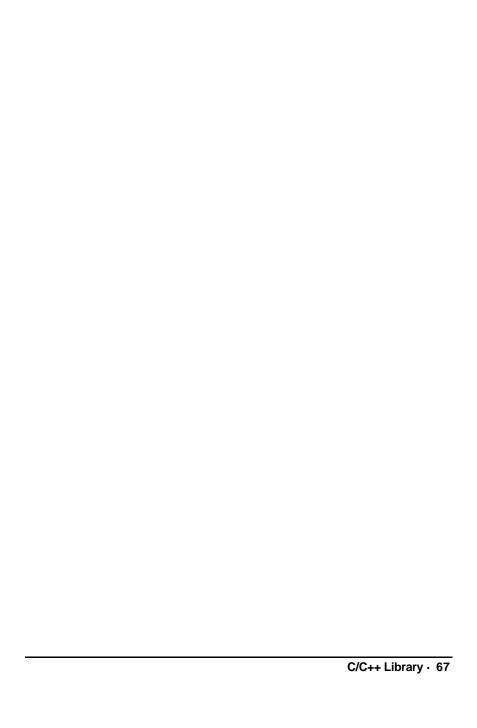

# 5.36 \_9114\_AD\_INT\_Start

## @ Description

This function is used to initial and startup the AD EOC (end-of-conversion) interrupt. This function could perform A/D conversion N times with interrupt data transfer by using pacer trigger. It takes place in the background and will not stop until the N-th conversion has been completed or your program execute \_9114\_AD\_INT\_Stop() function to stop the process.

After executing this function, it is necessary to check the status of the operation by using the function \_9114\_AD\_INT\_Status(). The function can perform on single A/D channel (autoscan is disabled) or multiple A/D channels (autoscan is enabled) with a fixed analog input range.

**Note:** The interrupt mode provided in this function is internal timer source, therefore you must specify c1 & c2 as calling this function. In addition, this function in DOS library supports just one PCI-9114 card and provides only one ISR (interrupt service routine) for processing the interrupt events.

## @ Syntax

### C/C++ (DOS)

U16 \_9114\_AD\_INT\_Start (U16 cardNo, U16 auto\_scan, U16
 ad\_ch\_no, U16 ad\_gain, U16 count, U32 \*ad\_buffer,
 U16 c1, U16 c2)

#### C/C++ (Windows 95)

### Visual Basic (Windows 95)

W\_9114\_AD\_INT\_Start (ByVal cardNo As Integer, ByVal auto\_scan As Integer, ByVal ad\_ch\_no As Integer, ByVal ad\_gain As Integer, ByVal count As Integer, ad\_buffer As Long, ByVal c1 As Integer, ByVal c2 As Integer) As Integer

### @ Argument

```
[ad_ch_no], 0, 1, 2, 3, [ad_ch_no], ...
If the auto_scan is set as disabled, only the data
input from [ad_ch_no] is converted.
```

AD\_B\_10\_V, AD\_B\_1\_V, AD\_B\_0\_1\_V, AD\_B\_0\_01\_V, AD\_B\_5\_V, AD\_B\_2\_5\_V, AD\_B\_1\_25\_V

count: the number of A/D conversion

ad\_buffer: the start address of the memory buffer to
 store the AD data. The buffer size must large than
 the number of AD conversion. The unsigned integer
 data format in ad\_buffer is as follows:
 Every 32-bit unsigned integer data:

bit 0...15: A/D converted data bit 16, 17, ..., 20: converted channel no. The data format can be referred to section 5.1.5 for details..

c1: the frequency divider of Timer#1.
c2: the frequency divider of Timer#2.

### @ Return Code

ERR\_InvalidADChannel ERR\_AD\_InvalidGain ERR\_InvalidTimerValue ERR\_NoError

# 5.37 \_9114\_AD\_FFHF\_INT\_Start

## @ Description

This function is used to initial and start up the AD EOC (end-of-conversion) interrupt by using AD FIFO Half-Full Interrupt Transfer Mode. This function could perform A/D conversion N times with interrupt data transfer by using pacer trigger. It takes place in the background and will not stop until the N-th conversion has been completed or your program execute

\_9114\_AD\_INT\_Stop() function to stop the process. After executing this function, it is necessary to check the status of the operation by using the function \_9114\_AD\_FFHF\_INT\_Status(). The function can perform on single A/D channel (autoscan is disabled) or multiple A/D channels (autoscan is enabled) with fixed analog input range.

**Note:** The interrupt mode provided in this function is internal timer source, therefore you must specify c1 & c2 as calling this function. In addition, this function in this library supports just one PCI-9114 card and provides only one ISR (interrupt service routine) for processing the interrupt events.

# @ Syntax

## C/C++ (DOS)

#### C/C++ (Windows 95)

### Visual Basic (Windows 95)

### @ Argument

cardNo: the card number of PCI-9114 card initialized.
auto scan: 0: autoscan is disabled.

1: autoscan is enabled.

ad\_ch\_no: A/D channel number.

If the auto\_scan is set as enable, the selection sequence of A/D channel is: 0, 1, 2, 3, ..., [ad\_ch\_no], 0, 1, 2, 3, [ad\_ch\_no], ...

If the auto\_scan is set as disable, only the data input from [ad\_ch\_no] is converted.

- ad\_gain: A/D analog input range, the possible values are:
   AD\_B\_10\_V, AD\_B\_1\_V, AD\_B\_0\_1\_V, AD\_B\_0\_01\_V,
   AD\_B\_5\_V, AD\_B\_2\_5\_V, AD\_B\_1\_25\_V.
- blockNo: the number of blocks for performing A/D
   conversion, one block of A/D conversion is 512
   words.
- ad\_buffer: the start address of the memory buffer to
   store the AD data. The buffer size must large than
   the number of AD conversion. The unsigned integer
   data format in ad\_buffer is as follows:
   Every 32-bit unsigned integer data:
   bit 0...15: A/D converted data

bit 16, 17,  $\dots$ , 20 : converted channel no. The data format can be referred to section 5.1.5 for details.

c1: the frequency divider of Timer#1.
c2: the frequency divider of Timer#2.

### @ Return Code

ERR\_InvalidADChannel ERR\_AD\_InvalidGain ERR\_InvalidTimerValue ERR\_NoError

# 5.38 \_9114\_AD\_INT\_Status

## @ Description

This function is used to check the status of interrupt operation. The \_9114\_AD\_INT\_Start() is executed on background, therefore you can issue this function to check the status of interrupt operation.

### @ Syntax

### C/C++ (DOS)

#### C/C++ (Windows 95)

### Visual Basic (Windows 95)

### @ Argument

#### @ Return Code

ERR NoError

# 5.39 \_9114\_AD\_FFHF\_INT\_Status

## @ Description

This function is used to check the status of interrupt operation by using AD FIFO Half Full Interrupt Transfer Mode. The \_9114\_AD\_FFHF\_INT\_Start() is executed on background, therefore you can issue this function to check the status of interrupt operation.

# @ Syntax

## C/C++ (DOS)

# C/C++ (Windows 95)

### Visual Basic (Windows 95)

### @ Argument

## @ Return Code

ERR\_NoError

# 5.40 \_9114\_AD\_FFHF\_INT\_Restart

## @ Description

After calling \_9114\_AD\_FFHF\_INT\_Start(), the AD conversion and transfer won't stop until the N blocks of the AD data is acquired, calling this function can restart the FIFO half full interrupt transfer without re-initial all the relative registers. However, if the interrupt operation was stopped by calling \_9114\_AD\_FFHF\_INT\_Stop(), the program should use \_9114\_AD\_FFHF\_INT\_Start() to restart the interrupt transfer function.

## @ Syntax

## @ Argument

cardNo: the card number of PCI-9114 card initialized.

### @ Return Code

ERR\_NoError

# 5.41 \_9114\_AD\_INT\_Stop

### @ Description

This function is used to stop the interrupt data transfer function. After executing this function, the internal AD trigger is disabled and the AD timer is stopped. This function returns the number of data has been transferred, no matter whether the AD interrupt data transfer is stopped by this function.

# @ Syntax

```
C/C++ (DOS)
   U16 _9114_AD_INT_Stop (U16 cardNo, U16 *count)
C/C++ (Windows 95)
   U16 W_9114_AD_INT_Stop (U16 cardNo, U16 *count)
Visual Basic (Windows 95)
   W_9114_AD_INT_Stop (ByVal cardNo As Integer, count As Integer) As Integer
```

### @ Argument

CardNo: the card number of PCI-9114 card initialized. count: the number of A/D data which has been transferred.

# @ Return Code

ERR\_AD\_INTNotSet
ERR\_NoError

# Calibration & Utilities

In data acquisition process, how to calibrate your measurement devices to maintain its accuracy is very important. Users can calibrate the analog input and analog output channels under the users' operating environment for optimizing the accuracy.

The software CD provides two utility programs. They are 9114util.exe which provides three functions, System Configuration, Calibration, and Functional Testing, and I\_eeprom which is used to enable or disable interrupt of PCI-9114 board. The utility programs are described in the following sections.

# 6.1 Calibration

# 6.1.1 What do you need

Before calibrating your PCI-9114 card, you should prepare some equipments for the calibration:

- Calibration program: Once the program is executed, it will guide you to do the calibration. This program is included in the delivered package.
- A 51/2 digit multi-meter (a 61/2 meter is recommended)
- A voltage calibrator or a very stable and noise free DC voltage generator.

# 6.1.2 VR Assignment

There are three variable resistors (VR) on the PCI-9114 board to allow you making accurate adjustment on A/D channels. The function of each VR is specified in Table 7.1.

| VR1 | A/D bipolar offset adjustment                 |  |  |  |  |
|-----|-----------------------------------------------|--|--|--|--|
| VR2 | A/D full scale adjustment                     |  |  |  |  |
| VR3 | Programmable Gain Amplifier offset adjustment |  |  |  |  |
| VR4 | Cold junction sensor offset adjustment        |  |  |  |  |

Table 7.1. Function of the VRs

# 6.1.3 A/D Adjustment

### · PGA offset calibration

- 1. Set AD input signal type to single-ended (default) input.
- Set Gain (AD range) register to desired value.
- 3. Adjust JP2 to set AD channel #16 to be grounded (Refer to section 2.4.2.) and program the card to use AD ch#16.
- 4. Use multi-meter to measure the voltage between TP1 and TP2.
- 5. Adjust VR3 until the multi-meter value approach to zero.

## Bipolar offset calibration

- 1. Set AD input signal type to single-ended (default) input.
- 2. Set Gain (AD range) register to desired value.
- 3. Use multi-meter to calibrate the external reference voltage to the lowest value of the specified AD range (e.g. If AD range is  $\pm 10$ V, the external reference voltage will be set as -10V.).
- 4. Connect the external reference voltage to AD channel #0.
- 5. Adjust **VR1** to obtain reading between 0x8000~0x8001.

## · Full range calibration

- 1. Set AD input signal type to single-ended (default) input.
- 2. Set Gain (AD range) register to desired value.
- 3. Use multi-meter to calibrate the reference voltage on user's external voltage to the highest value of the specified AD range (e.g. If AD range is  $\pm 10V$ , the external reference voltage will be set as  $\pm 10V$ .).
- 4. Connect the reference voltage to AD channel #0.
- 5. Adjust VR2 to obtain reading between 0x7FFE~0x7FFF.

## · Cold junction sensor calibration

- 1. Set to use the C.J. sensor under SE input mode. (Refer to section 2.4.)
- 2. Measure the current temperature.
- 3. Adjust the **VR4** until the read-out value equal to the temperature value.
- 4. The relation between temperature and the read-out value is as following:

```
V (mV) = T (°K) x 10 (mV / °K)

T (°K) = V (mV) / 10 (mV / °K)

T (°C) = T (°K) - 273 (°K)
```

For example:

If the temperature is 25  $^{\circ}$ C, user should calibrate the CJC voltage to (25+273)x 10 = 2980 mV = 2.98 V

### 6.1.4 Software A/D Offset Calibration

For more accuracy calibrate the input offset signal, using software to calibrate the offset of the analog input signal is a good approach. Another benefit is this method can calibrate offset online and thus eliminate any temperature drift. For example, user can short the resistor RB32 to ground. Measuring the digital value of channel #31 can obtain the offset voltage of the AD channels. If the digital offset value is Voff, user can modify any AD data by subtracting Voff from the AD data to obtain the offset calibrated value. Note that the Voff may be different for each gain level,. Users should calibrate the offset value for every gain value.

# 6.2 Utility

#### 6.2.1 9114util

There are three functions provided by 9114util. They are System Configuration, Calibration, and Functional Testing. This utility software is designed as menu-driven based windowing style. Not only the text messages are shown for operating guidance, but also has the graphic to indicate you how to set right hardware configuration.

# Running 9114util.exe

After finishing the DOS installation, you can execute the utility by typing as follows:

C> cd \ADLINK\9114\DOS\Util

### C> 9114UTIL

The following diagram will be displayed on you screen. The message at the bottom of each window guides you how to select item, go to the next step and change the default settings.

```
***** PCI-9114 Utility Rev. 1.0 *****
```

Copyright © 1995-1996, ADLink Technology Inc. All rights reserved.

<F1> : Configuration.

<F2> : Calibration.

<F3> : Function testing.

<Esc>: Quit.

>>> Select function key F1 ~ F3, or press <Esc> to quit. <<<

# · System Configuration

This function guides you to configure the PCI-9114 card, and set the right hardware configuration. The configuration window shows the setting items that you have to set before using the PCI-9114 card.

The following diagram will be displayed on the screen as you choose the Configuration function from main menu.

```
***** Calibration of PCI9114 *****
```

```
<1> Card Type PCI9114HG
```

<2> AD Polarity setting Bipolar

>>> <Up/Down>: Select Item, <PgUp/PgDn>: Change Setting <<<

#### Calibration

This function guides you to calibrate the PCI-9114. The calibration program serves as a useful test of the PCI-9114's A/D and D/A functions and can aid in troubleshooting if problems arise.

**Note:** For an environment with frequently large changes of temperature and vibration, a 3 months re-calibration interval is recommended. For laboratory conditions, 6 months to 1 year is acceptable

When you choose the calibration function from the main menu list, a calibration items menu is displayed on the screen. After you select one of the calibration items from the calibration items menu, a calibration window shows. The upper window shows the detailed procedures which have to be followed when you proceed the calibration. The instructions will guide you to calibrate each item step by step. The bottom window shows the layout of PCI-9114. In addition, the proper Variable Resister (VR) will blink to indicate the related VR which needs to be adjusted for the current calibration step.

\*\*\*\*\* PCI-9114 Calibration \*\*\*\*\*

<1> A/D Bipolar adjusting

<2> PGA Offset adjusting

<3> Cold junction sensor calibration

<Esc> Quit

Select 1 to 3 or <Esc> to guit calibration.

If you select 1, the following figure displays on the screen:

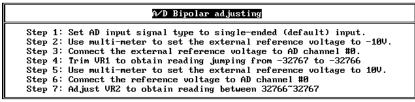

```
1 2
СН0 = 32767 ■ ■
```

<F10> Completed AD calibration, otherwise repeat Step 2 to 7.

Fig 6.1 A/D Bipolar adjusting

## · Functional Testing

This function is used to test the functions of PCI-9114. It includes Digital I/O testing, D/A testing, A/D polling testing, A/D Interrupt Testing, and A/D FIFO Half-Full Interrupt testing.

When you choose one of the testing functions from the function menu, a diagram is displayed on the screen. The figures below are the function testing menu window and A/D with polling Testing window.

```
****** PCI-9114 Function Testing *****
<1> : A/D with Polling Test
<2> : A/D with Interrupt Test
<3> : A/D with FIFO Half-Full Interrupt
<4> : DI/DO Test
<Esc>: Quit
```

Select 1 to 4 or (Esc) to quit function testing

Fig 6.2 Function testing menu window

\*\*\*\*\* ACL-9114 Utility Rev. 1.0 \*\*\*\*\*

Copyright (c) 1995-1998, ADLink Technology Inc. All rights reserved.

| CH# | AD Data | Volt     | CH# | AD Data | Volt     |
|-----|---------|----------|-----|---------|----------|
| 9   | -00119  | -00.0363 | 16  | +00056  | +00.0171 |
| 1   | +16798  | +05.1263 | 17  | -00314  | -00.0111 |
| 1   | +14757  | +04.5035 | 18  | -01095  | -00.3342 |
| 3   | +12348  | +03.7683 | 19  | -01404  | -00.3342 |
|     |         |          |     |         |          |
| 4   | +10552  | +03.2202 | 20  | -01811  | -00.5527 |
| 5   | +09389  | +02.8653 | 21  | -01899  | -00.5795 |
| 6   | +07585  | +02.3148 | 22  | -01739  | -00.5307 |
| 7   | +05549  | +01.6934 | 23  | -02090  | -00.6378 |
| 8   | +04255  | +01.2985 | 24  | -01984  | -00.6055 |
| 9   | +02772  | +00.8459 | 25  | -01870  | -00.5707 |
| 10  | +01882  | +00.5743 | 26  | -02405  | -00.7339 |
| 11  | +01738  | +00.5304 | 27  | -01690  | -00.5157 |
| 12  | +01868  | +00.5701 | 28  | -01736  | -00.5298 |
| 13  | +02343  | +00.7150 | 29  | -01635  | -00.4990 |
| 14  | +01597  | +00.4874 | 30  | -02068  | -00.6311 |
| 15  | +01202  | +00.3668 | 31  | -00092  | -00.0281 |

>>> Press any key to stop AD conversion <<<br/>Fig 6.3 A/D with FIFO Half-Full Interrupt test window

### 6.2.2 | EEPROM

This file is used to enable or disable the interrupt of PCI-9114 board. This software is a text-driven program. Because the default interrupt on PCI-9114 board is "on", users who don't want to use interrupt function can use this utility to turn off the interrupt of their PCI-9114 board. If the interrupt is disabled, then BIOS will not assign any IRQ resource to PCI-9114. This may solve some compatibility problem due to the ISA cards' IRQ is not sharing.

### · Running I\_eeprom.exe

After finishing the DOS installation, you can execute the utility by typing as follows:

C> cd \ADLINK\ 9114\DOS\UTIL

### C> I\_eeprom

At first, this program prompts you to input the card type—9114. After specifying the card type, this program shows the instructions to guide you to enable or disable the interrupt of your PCI-9114 board.

# Product Warranty/Service

Seller warrants that equipment furnished will be free form defects in material and workmanship for a period of one year from the confirmed date of purchase of the original buyer and that upon written notice of any such defect, Seller will, at its option, repair or replace the defective item under the terms of this warranty, subject to the provisions and specific exclusions listed herein.

This warranty shall not apply to equipment that has been previously repaired or altered outside our plant in any way as to, in the judgment of the manufacturer, affect its reliability. Nor will it apply if the equipment has been used in a manner exceeding its specifications or if the serial number has been removed.

Seller does not assume any liability for consequential damages as a result from our products uses, and in any event our liability shall not exceed the original selling price of the equipment.

The equipment warranty shall constitute the sole and exclusive remedy of any Buyer of Seller equipment and the sole and exclusive liability of the Seller, its successors or assigns, in connection with equipment purchased and in lieu of all other warranties expressed implied or statutory, including, but not limited to, any implied warranty of merchant ability or fitness and all other obligations or liabilities of seller, its successors or assigns.

The equipment must be returned postage-prepaid. Package it securely and insure it. You will be charged for parts and labor if you lack proof of date of purchase, or if the warranty period is expired.